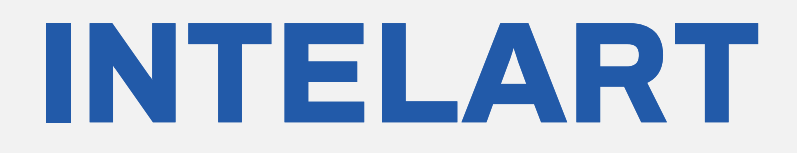

# **IM210** V1.0

Digital Input Module

User Manual **<www.intelart.ir>** 08/2021

#### <span id="page-1-0"></span>**Warning notice system**

This manual contains notices you have to observe in order to ensure your personal safety, as well as to prevent damage to property. The notices referring to your personal safety are highlighted in the manual by a safety alert symbol, notices referring only to property damage have no safety alert symbol. These notices shown below are graded according to the degree of danger.

#### **DANGER**

indicates that death or severe personal injury will result if proper precautions are not taken.

#### **WARNING**

indicates that death or severe personal injury may result if proper precautions are not taken.

#### **NOTICE**

indicates that property damage can result if proper precautions are not taken.

#### <span id="page-1-1"></span>**Qualified personnel**

The product/system described in this documentation may be operated only by personnel qualified for the specific task in accordance with the relevant documentation, in particular its warning notices and safety instructions.

Qualified personnel are those who, based on their training and experience, are capable of identifying risks and avoiding potential hazards when working with these products/systems

#### Contents

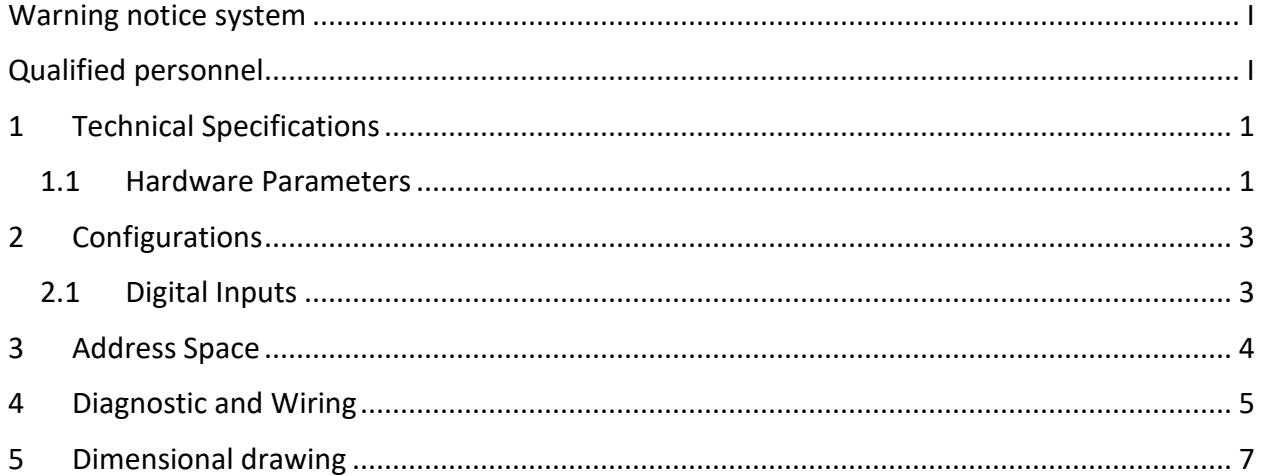

# <span id="page-3-0"></span>**1 Technical Specifications**

#### <span id="page-3-1"></span>1.1 Hardware Parameters

The following table specifies the hardware information of the module.

*Table 1 Hardware parameters*

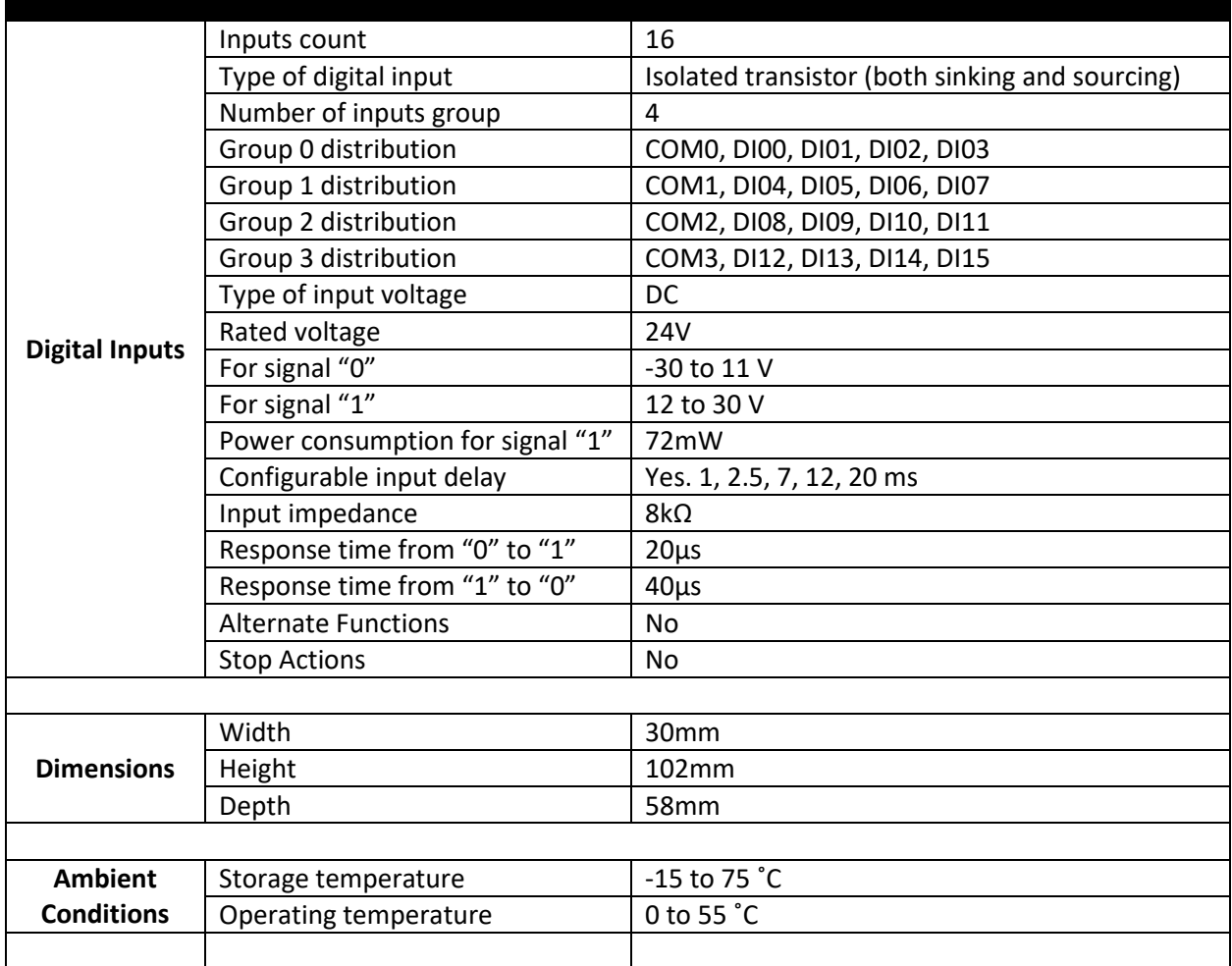

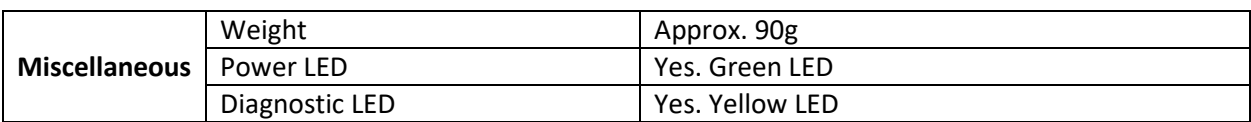

# <span id="page-5-0"></span>**2 Configurations**

#### <span id="page-5-1"></span>2.1 Digital Inputs

All digital inputs have a configuration for the input delay. The default value of the input delay is 0ms. The input delay is applicable to eliminate the bouncing effect of a mechanical switch.

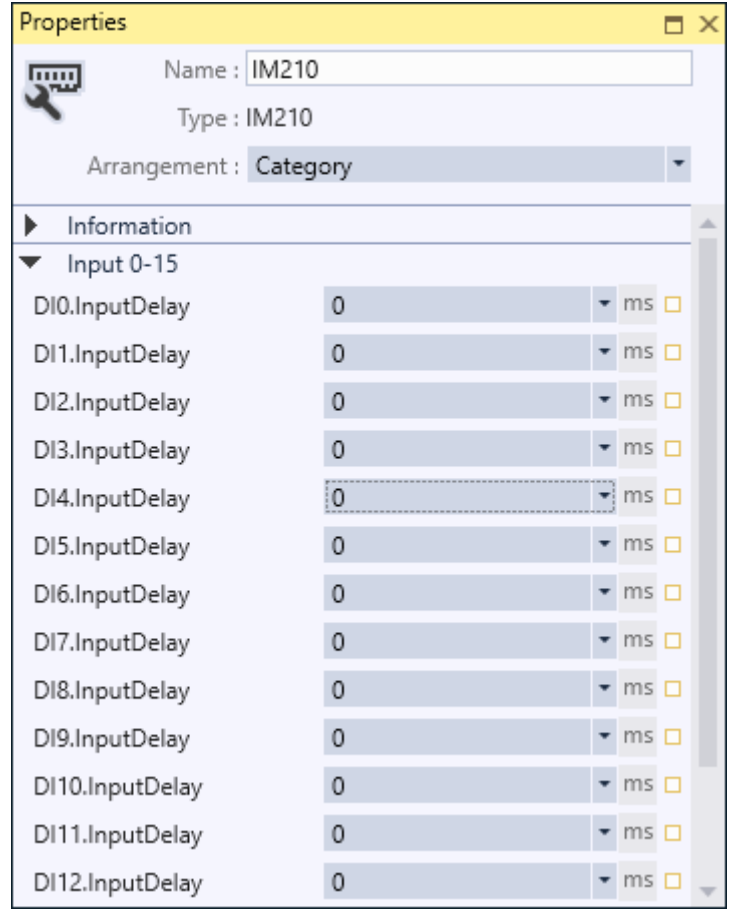

*Figure 1 Properties of digital inputs*

The inputs of the module have no alternate function.

# <span id="page-6-0"></span>**3 Address Space**

The value of input channels and output channels and some configurations will be accessible via an address space. There are bunch of predefined mapped tags in order to read or write a value in the address space. The following table illustrates the type and purpose of each mapped tag.

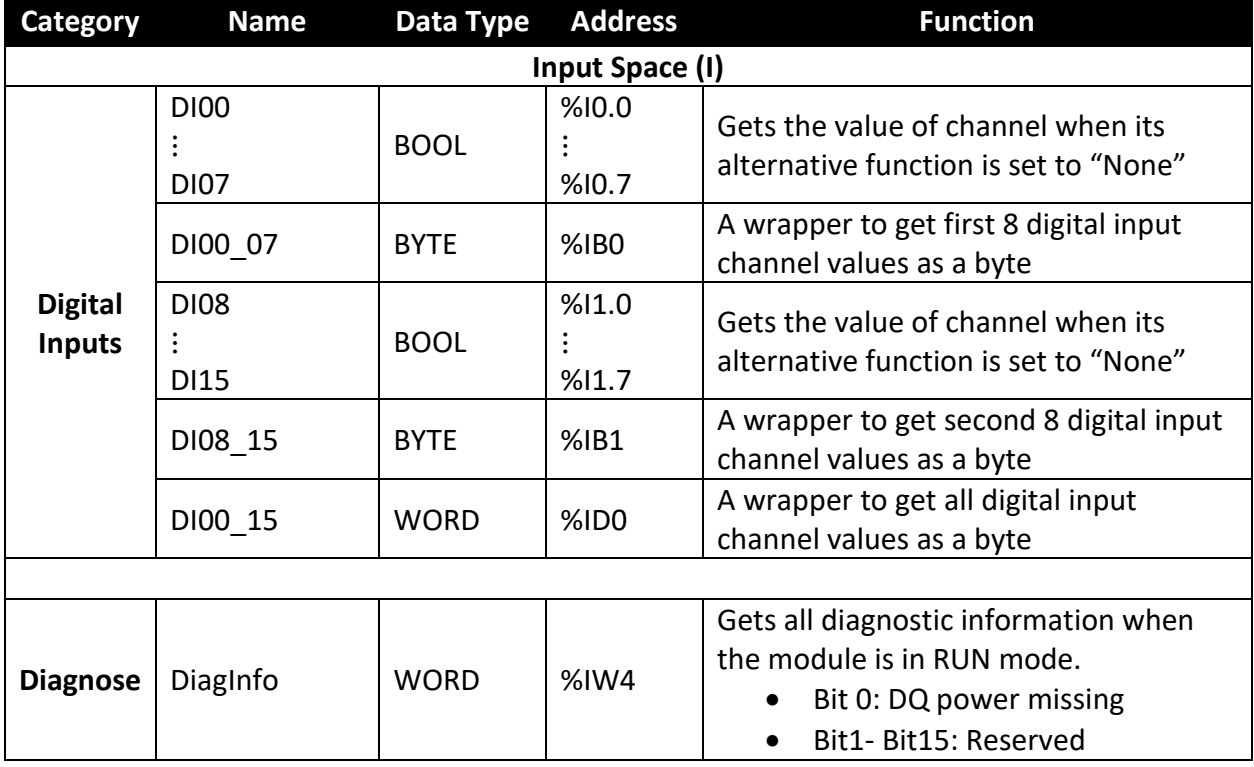

*Table 2 Mapped tags of parameters in the address space*

# <span id="page-7-0"></span>**4 Diagnostic and Wiring**

The module has 2 LEDs indicating the status of module. The following table explains the combination of these two LEDs state.

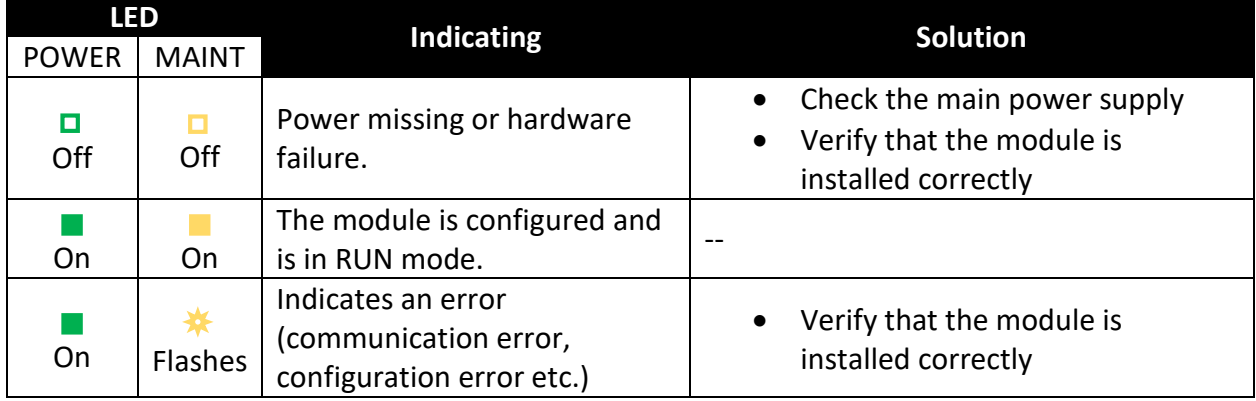

*Table 3 Combination of "POWER" and "MAINT" LEDs*

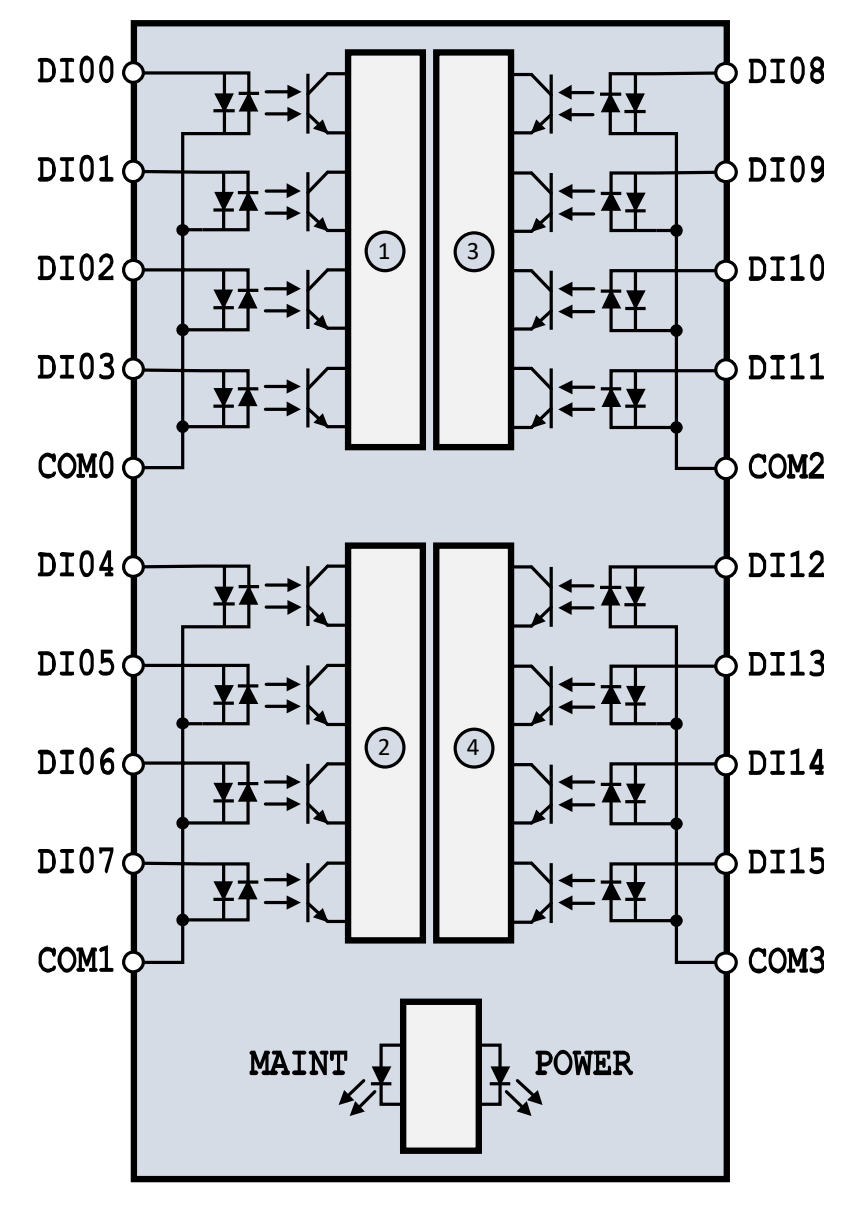

The following block diagram shows you information about wiring of the module.

*Figure 2 Wiring diagram and terminal assignments*

| $\binom{1}{1}$ | Group0 of digital inputs | <b>POWER:</b> | Power LED                     |
|----------------|--------------------------|---------------|-------------------------------|
| (2)            | Group1 of digital inputs | <b>MAINT:</b> | Maintenance LED               |
| (3)            | Group2 of digital inputs | Dlx:          | Digital Input terminal        |
| (4)            | Group3 of digital inputs | COMx:         | Common terminal of a DI group |

# <span id="page-9-0"></span>**5 Dimensional drawing**

The dimensions of the module are available in this section. For install the module and its main device follow the below dimensional drawing.

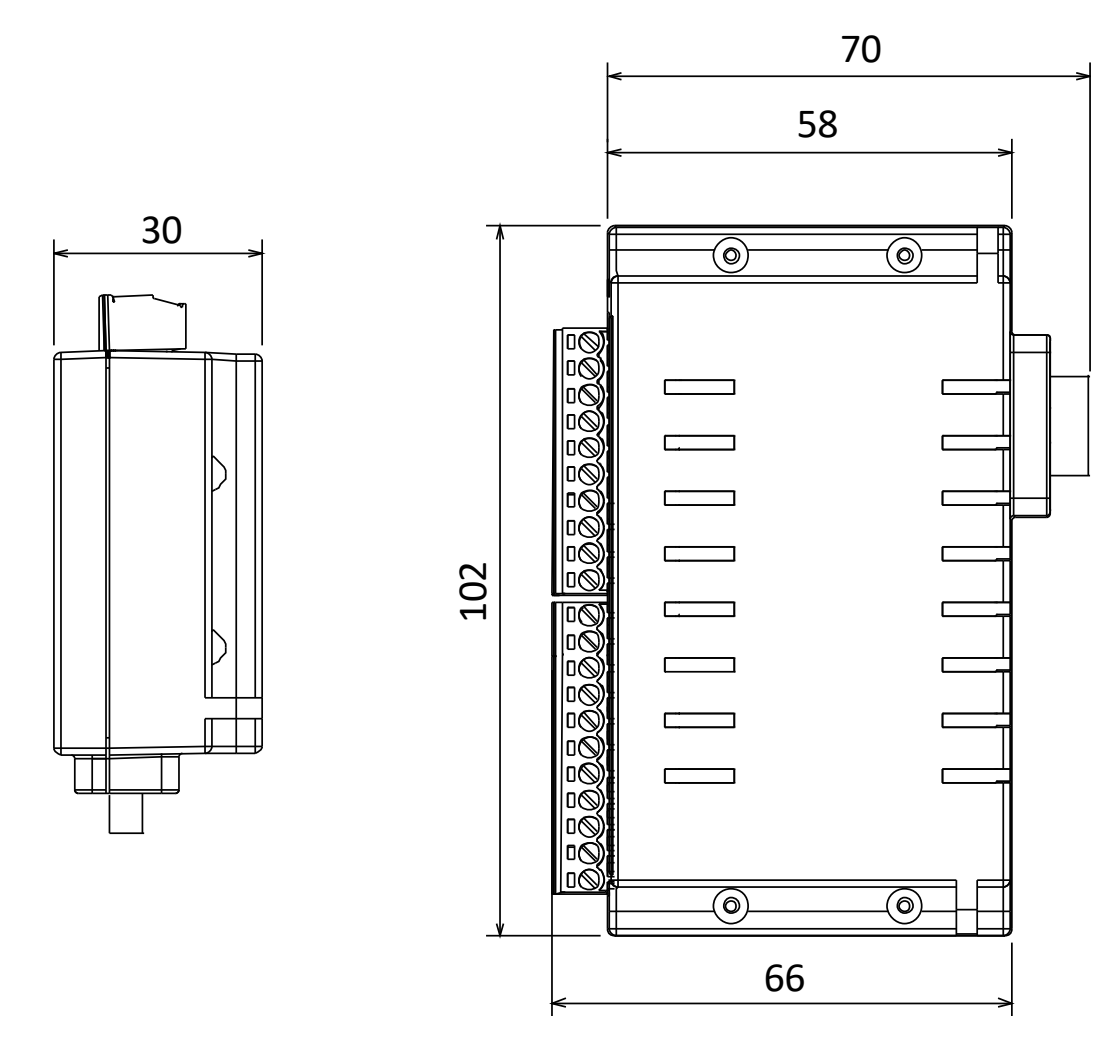

*Figure 3 Dimensional drawing of IM210 module*